# Voyager 3200 UC Micro-casque/oreillette Bluetooth

Guide de l'utilisateur

### Sommaire

```
Présentation du casque 3
  Soyez prudent 3
   Présentation de l'étui de chargement 4
Chargement 5
   Vérifier l'état de charge de l'oreillette 5
   Utiliser l'étui de chargement 6
Port 7
   Réglage du port 7
Couplage 8
  Couplage Bluetooth 8
   Utilisation sur ordinateur 8
   Configuration multimédia 8
  Adaptateur Bluetooth USB 9
  Coupler à nouveau l'adaptateur USB 9
  Couplage NFC 9
   Mode d'appairage (connexion Bluetooth) 10
Charger le logiciel 11
Fonctions de base 12
  Passer/Prendre/Terminer des appels 12
   Commandes vocales 13
   Régler le volume 13
   Lire et mettre en pause des fichiers audio 13
  Utiliser les capteurs 13
Autres caractéristiques : 15
  Sélectionner la langue 15
  Modifier les commandes vocales « répondre/ignorer » 15
  Utiliser deux téléphones 15
   Modifier la configuration de l'oreillette 16
Mettre à jour le micrologiciel 17
   Récupération micro-casque/oreillette 17
Dépannage 18
Assistance 19
```
## <span id="page-2-0"></span>Présentation du casque

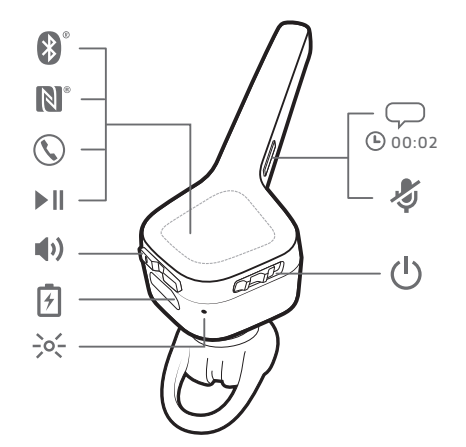

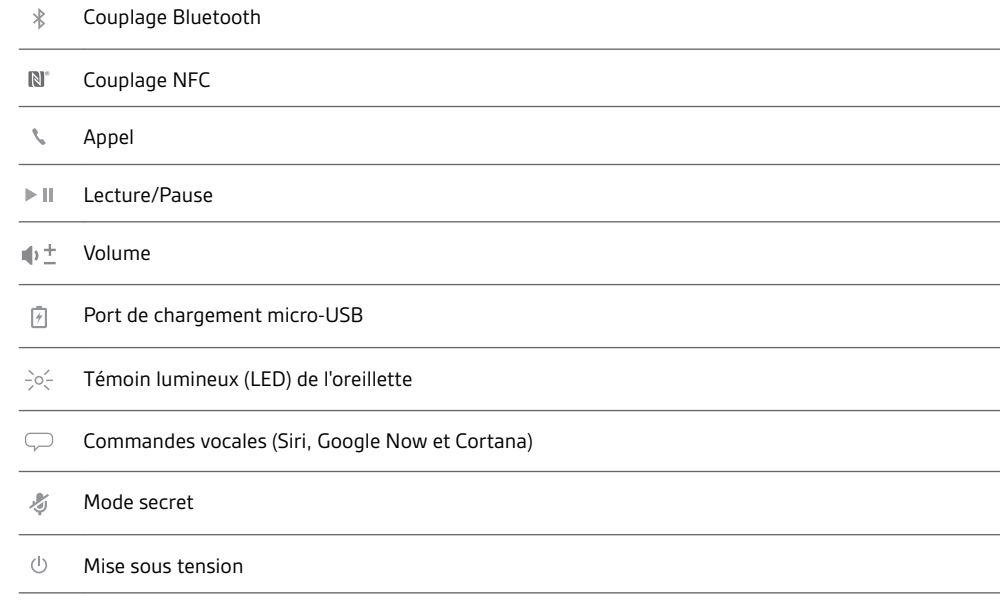

#### Soyez prudent

Avant d'utiliser votre nouvel appareil, consultez le guide de sécurité pour connaître les informations importantes relatives à l'usage de votre nouveau produit.

<span id="page-3-0"></span>Présentation de l'étui de chargement

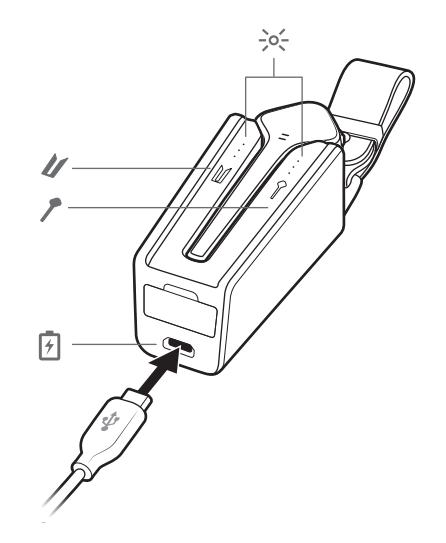

- Témoins de l'étui de chargement : indiquent l'état de la batterie de l'étui ou de l'oreillette
- Etui de chargement : touchez l'icône pour afficher l'état de la batterie de l'étui de chargement  $\pmb{\mathcal{U}}$
- Oreillette : appuyez sur l'icône pour afficher l'état de la batterie de l'oreillette  $\overline{r}$
- Port de chargement micro-USB

Il faut environ 90 minutes pour recharger entièrement l'étui de chargement. Lorsque sa batterie est complètement chargée, l'étui de chargement offre 10 heures d'autonomie supplémentaire à l'oreillette.

L'adaptateur Bluetooth USB en option est rangé dans l'étui de chargement.

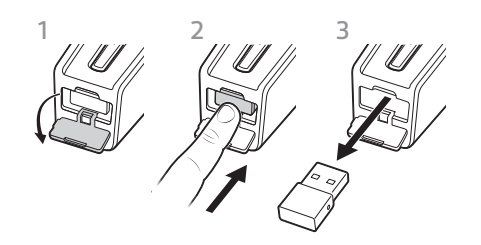

## <span id="page-4-0"></span>Chargement

Il faut environ 90 minutes pour recharger entièrement l'oreillette. Le témoin lumineux s'éteint lorsque la charge est terminée.

**ASTUCE** *Pour réinitialiser la précision de l'invite du temps de conversation, épuisez la batterie de l'oreillette, puis chargez-la complètement.*

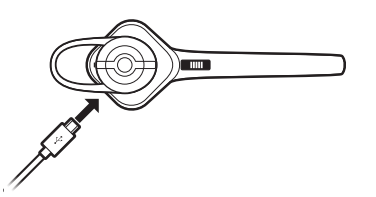

**Comportement du témoin lumineux de l'oreillette lors du chargement avec câble micro-USB**

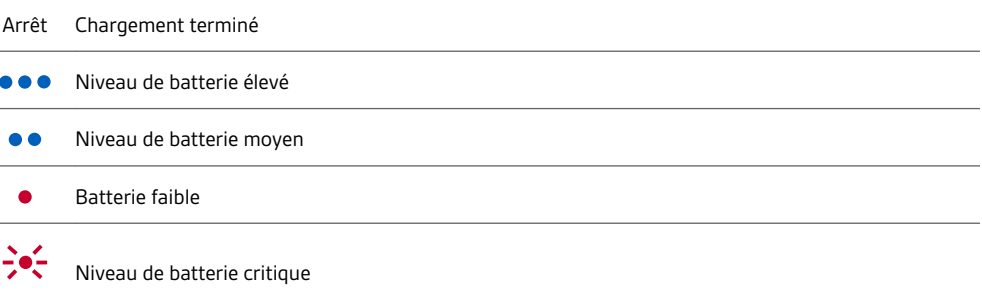

#### Vérifier l'état de charge de l'oreillette

Il existe plusieurs méthodes pour vérifier l'état de la batterie de l'appareil.

- 1 Lorsque vous portez l'oreillette, appuyez sur le bouton d'appel « et écoutez l'alerte vocale.
- 2 Lorsque vous ne portez pas l'oreillette, appuyez sur le bouton d'appel \ et observez les témoins lumineux de l'appareil.
- **3** Consultez l'écran d'accueil de Plantronics Hub.

#### <span id="page-5-0"></span>Utiliser l'étui de chargement

Un étui dont le chargement est complet peut fournir 10 heures supplémentaires d'autonomie en conversation avec l'oreillette. Il faut environ 90 minutes pour recharger entièrement l'étui de chargement. Il faut environ 2 heures pour recharger entièrement l'oreillette et l'étui de chargement.

**IMPORTANT** *L'étui de chargement est placé en mode veille prolongée après la fabrication pour économiser de l'énergie et protéger la batterie. Pour sortir l'étui de chargement du mode veille, branchez-le à une source d'alimentation pendant au moins 1 minute. Les témoins lumineux clignotent lors de la charge.*

Vérifiez l'état de la batterie de l'étui de chargement ou de l'oreillette en appuyant ou en passant votre doigt sur les icônes tactiles de l'appareil. Les témoins lumineux indiquent l'état de la batterie.

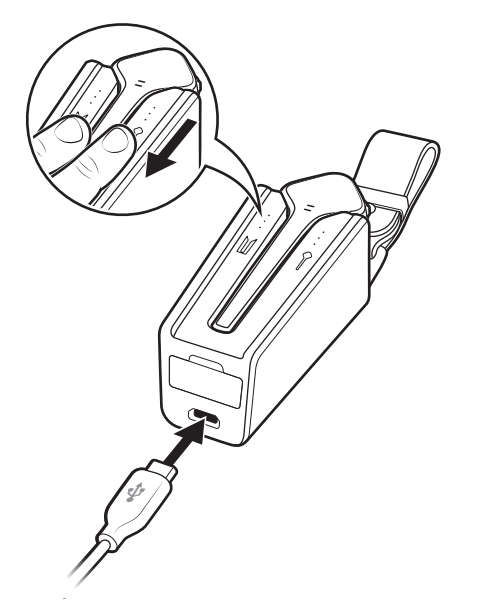

**Témoins lumineux d'état de la batterie pour étui de chargement et oreillette**

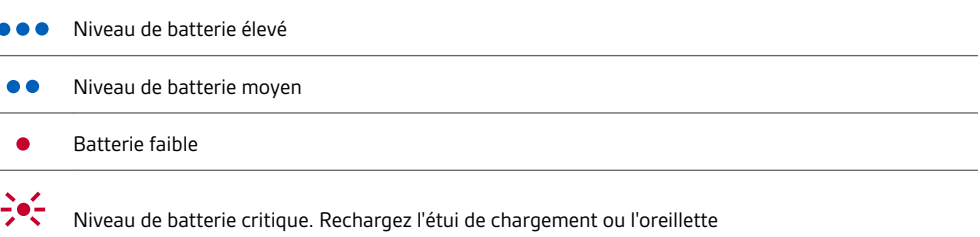

## <span id="page-6-0"></span>Port

#### Réglage du port

Le contour de l'embout en gel se glisse dans la courbe arrière de votre oreille pour un port stable.

**1** Une fois l'oreillette désactivée, remplacez l'embout par un embout de taille différente pour qu'il soit bien adapté à la morphologie de votre oreille.

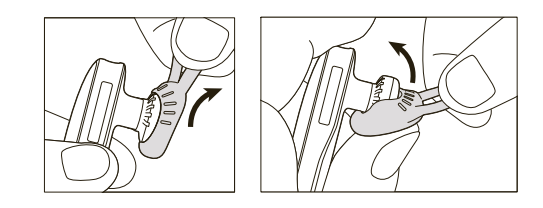

**2** Pour un ajustement idéal, faites pivoter l'embout sur l'oreillette ou ajoutez le contour d'oreille.\*

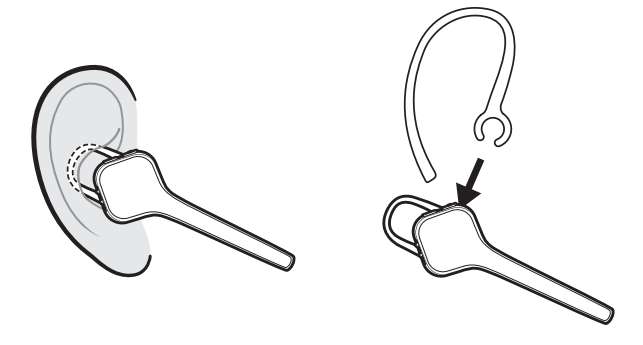

**REMARQUE** *\*L'utilisation d'un contour d'oreille peut réduire la sensibilité du capteur. Désactivez les capteurs pour de meilleures performances.*

## <span id="page-7-0"></span>Couplage

**REMARQUE** *Si votre téléphone prend en charge la technologie « Near Field Communication » (NFC), passez à couplage NFC.*

**1** Wearing your headset, power it on. Vous entendrez « pairing » (couplage) dans la langue par défaut. The headset LED flashes red and blue. Couplage Bluetooth

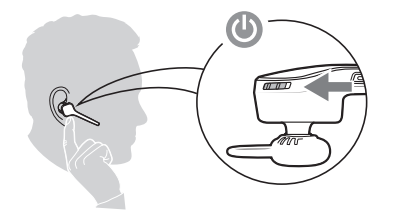

- **2** Activez le Bluetooth® sur votre téléphone pour rechercher de nouveaux périphériques.
- iPhone > Paramètres > Bluetooth > Activé\*
- Android > Paramètres > Bluetooth > Activé > Recherche\*

**REMARQUE** *\*Les menus peuvent varier selon les périphériques.*

**3** Sélectionnez « PLT V3200 Series ». Si votre téléphone exige un mot de passe, saisissez quatre zéros (0000) ou acceptez la connexion. Une fois le couplage effectué, vous entendrez « pairing successful » (Couplage réussi).

#### Utilisation sur ordinateur

Votre adaptateur Bluetooth USB est déjà couplé avec votre oreillette.

**1** Allumez votre oreillette, puis branchez l'adaptateur USB Bluetooth à votre PC ou ordinateur portable.

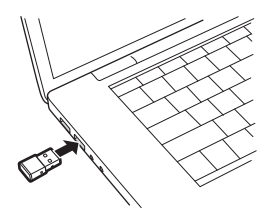

- **2** Le témoin lumineux de l'adaptateur USB clignote puis vire au bleu pour indiquer que l'oreillette est reliée à l'adaptateur USB. Si vous portez votre oreillette, vous entendrez le message « PC connected » (PC connecté) pour indiquer que la connexion a été établie. Lorsque vous êtes en train de passer un appel, le témoin lumineux de l'adaptateur USB Bluetooth clignote en bleu. Si vous n'êtes pas en train de passer un appel, le témoin lumineux est allumé en bleu fixe.
- **3 EN OPTION** Téléchargez Plantronics Hub pour Windows et Mac sur [plantronics.com/software.](https://www.plantronics.com/software) Vous pourrez ainsi personnaliser votre oreillette via les paramètres et options avancés.

#### Configuration multimédia

Votre adaptateur Bluetooth USB est livré prêt à prendre des appels, mais une configuration supplémentaire est nécessaire pour écouter de la musique.

#### Windows

- **1** Pour configurer votre adaptateur Bluetooth USB pour écouter de la musique, accédez à menu Démarrer > Panneau de configuration > Son > onglet Lecture. Sélectionnez l'appareil **Plantronics BT600** et définissez-le comme périphérique par défaut, puis cliquez sur OK.
- **2** Pour suspendre la lecture de la musique lorsque vous passez ou recevez un appel, accédez à menu Démarrer > Panneau de configuration > Son > onglet Communications et sélectionnez le paramètre souhaité.

Mac

**1** Pour configurer l'adaptateur Bluetooth USB, accédez à menu Apple > Préférences système > Son. Dans les onglets Entrée et Sortie, sélectionnez **Plantronics BT600**.

#### <span id="page-8-0"></span>Adaptateur Bluetooth USB

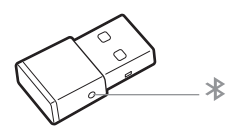

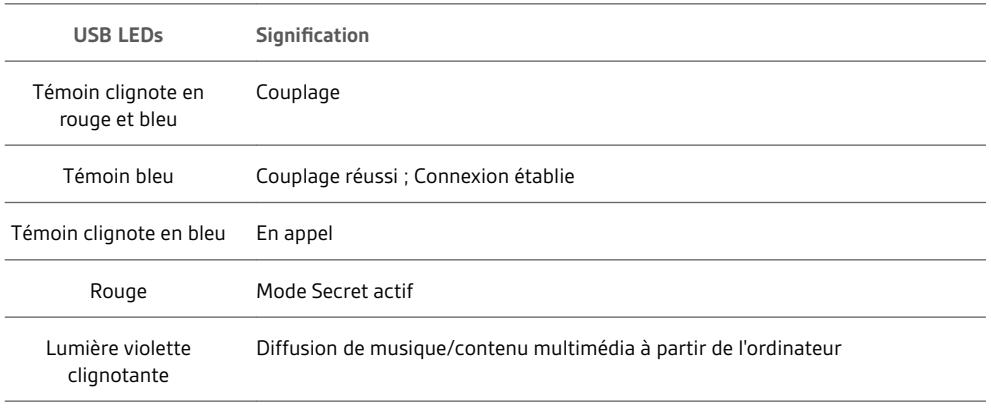

Coupler à nouveau l'adaptateur USB

- **1** Branchez l'adaptateur Bluetooth USB à votre ordinateur portable ou votre PC et attendez que votre ordinateur le reconnaisse.
- **2** Mettez votre appareil en mode de couplage.
- **3** Mettez votre adaptateur Bluetooth USB en mode de couplage en maintenant doucement enfoncé le bouton de couplage avec un stylo ou un trombone jusqu'à ce que l'adaptateur Bluetooth USB clignote en rouge et en bleu.

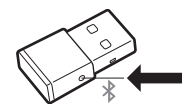

Le couplage est réussi lorsque vous entendez le message « pairing successful » (couplage réussi) et que le témoin lumineux de l'adaptateur Bluetooth USB est allumé en bleu.

**1** Assurez-vous que la fonction NFC est activée et que l'écran de votre téléphone est déverrouillé. Couplage NFC

> **2** Placez l'oreillette contre le dispositif NFC du téléphone jusqu'à ce que le couplage NFC soit effectué. Acceptez la connexion, le cas échéant.

**REMARQUE** *Le dispositif NFC de l'oreillette est situé sur le dessus de celle-ci. L'emplacement du dispositif NFC du téléphone varie en fonction de l'appareil.*

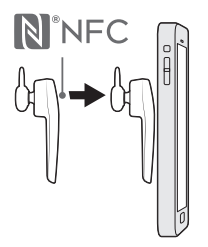

<span id="page-9-0"></span>Mode d'appairage (connexion Bluetooth) Lorsque votre oreillette est allumée, maintenez le bouton d'appel « enfoncé jusqu'à ce que vous entendiez « pairing » (couplage).

## <span id="page-10-0"></span>Charger le logiciel

**REMARQUE** *Certains logiciels de téléphonie nécessitent l'installation de Plantronics Hub pour Windows ou Mac afin d'activer la fonctionnalité de contrôle d'appel (répondre/terminer et mode secret) sur l'oreillette.*

- Téléchargez Plantronics Hub pour Windows/Mac sur [plantronics.com/software.](https://www.plantronics.com/software)
- Téléchargez Plantronics Hub pour iOS/Android sur [plantronics.com/software](https://www.plantronics.com/software), l'App Store ou Google Play.

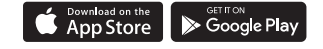

Gérez les paramètres de votre oreillette sur votre ordinateur avec Plantronics Hub pour Windows ou Mac, ou sur votre périphérique mobile avec Plantronics Hub pour iOS ou Android.

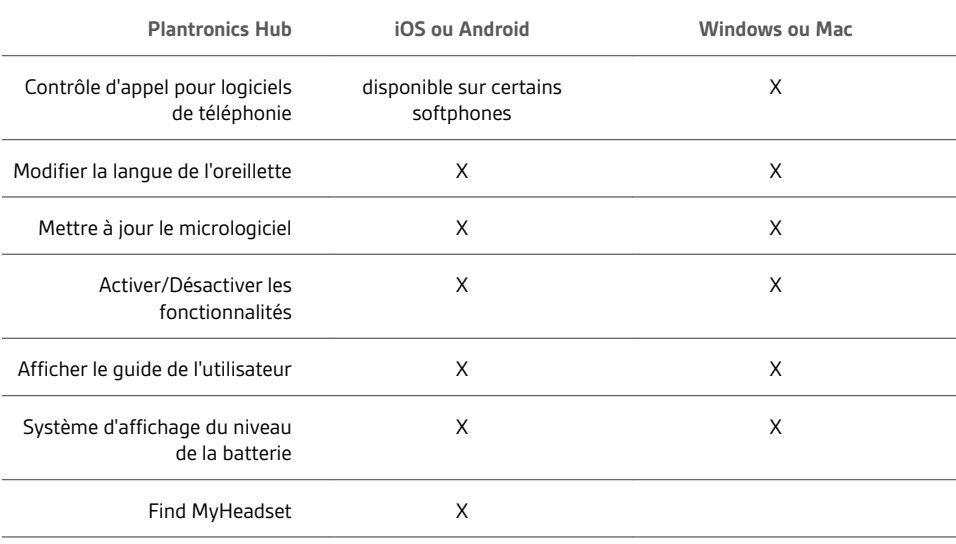

### <span id="page-11-0"></span>Fonctions de base

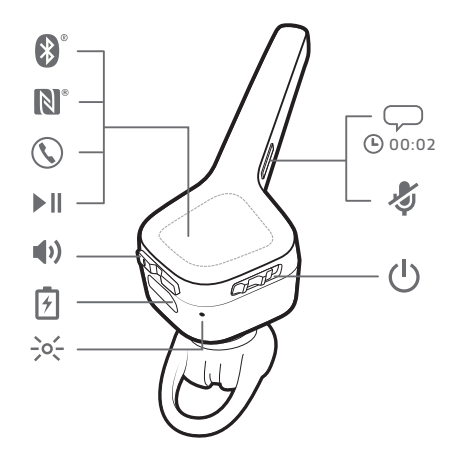

Passer/Prendre/Terminer des appels

#### **Répondre à un appel**

Faites votre choix :

- Mettez votre oreillette pour répondre à l'appel, ou
- Dites « answer » (répondre) à l'annonce de l'appel entrant, ou
- Appuyez sur le bouton d'appel

#### **Répondre à un second appel**

Appuyez d'abord sur le bouton d'appel \ pour mettre fin à l'appel en cours, puis appuyez à nouveau sur le bouton d'appel \ afin de répondre au nouvel appel.

#### **Mettre fin à un appel**

Appuyez sur le bouton d'appel \ pour mettre fin à un appel.

#### **Pour rejeter un appel**

Faites votre choix :

- Dites « ignore » (ignorer) à l'annonce de l'appel entrant, ou
- Appuyez sur le bouton d'appel \ pendant 2 secondes

#### **Recomposer le dernier appel sortant**

Appuyez deux fois sur le bouton d'appel ...

#### **Mode secret**

Pendant une conversation, appuyez sur la touche secret . Vous entendrez alors le message « mute on » (mode secret activé) ou « mute off » (mode secret désactivé).

#### **Rappel mode secret**

Si le rappel du mode secret est activé, une alerte se répète lorsque vous parlez pour vous le rappeler. Personnalisez vos paramètres avec Plantronics Hub.

#### **Annonce de l'appelant (téléphone mobile uniquement)**

Lorsque vous portez l'oreillette, vous entendrez le nom du contact qui appelle afin que vous puissiez décider de répondre ou d'ignorer l'appel sans regarder l'écran du téléphone.

Le nom de l'appelant est annoncé :

• si votre téléphone est doté du profil d'accès au répertoire (PBAP)

<span id="page-12-0"></span>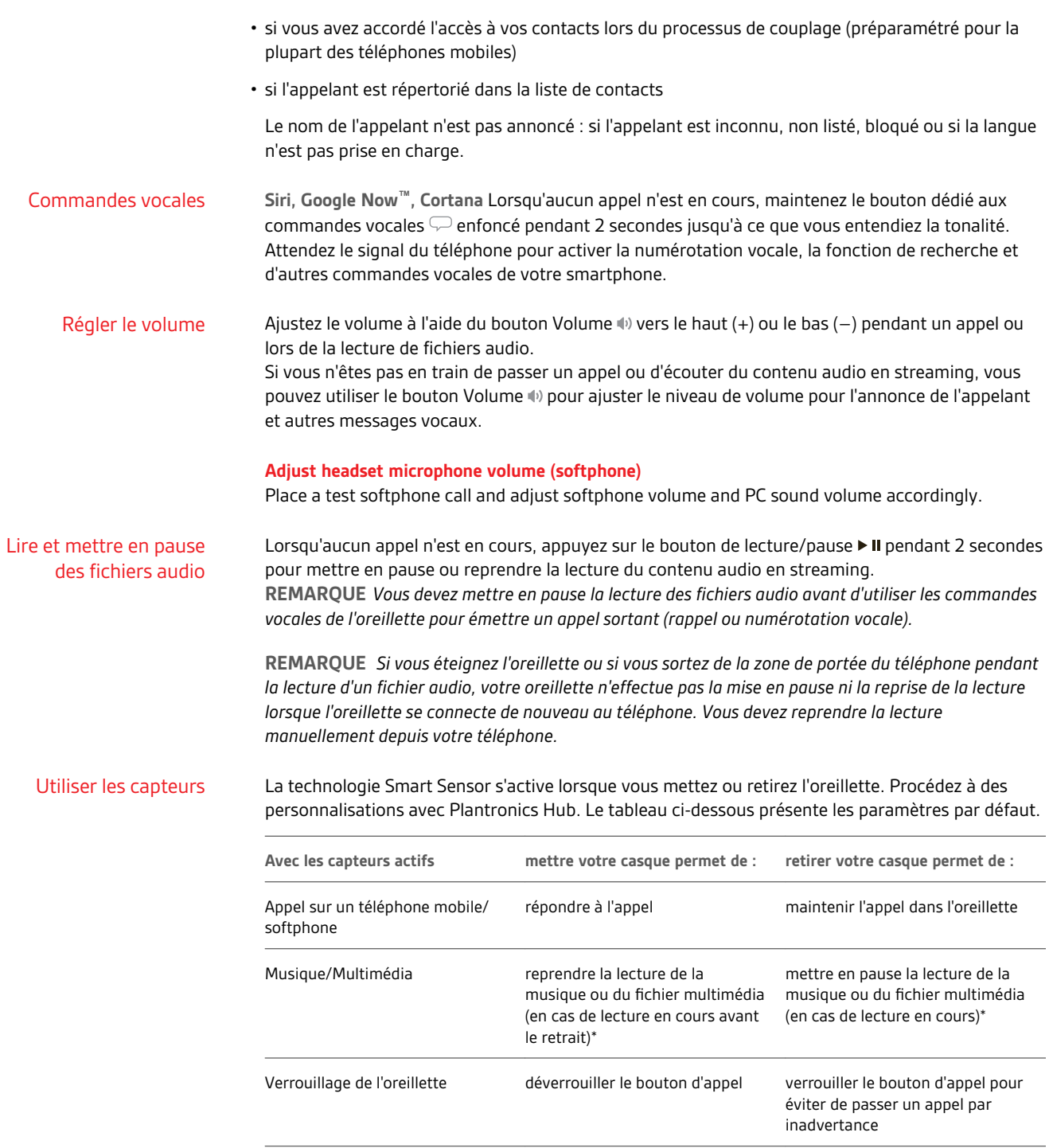

**REMARQUE** *\*Cette fonctionnalité peut varier selon l'application. Elle ne fonctionne pas nécessairement avec les applications Web.*

#### **Réinitialiser les capteurs**

Vous devrez peut-être réinitialiser les capteurs s'ils ne fonctionnent pas normalement.

Pour réinitialiser les capteurs, connectez l'oreillette directement au port USB de l'ordinateur, puis placez-la avec l'embout dirigé vers le haut sur une surface plane non métallique pendant plus de 10 secondes.

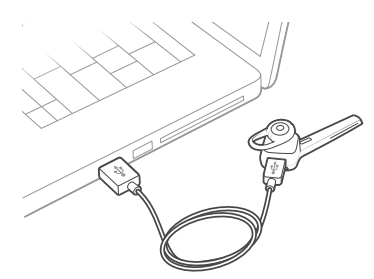

#### **Désactiver les capteurs**

- Vous pouvez désactiver les capteurs intelligents de votre oreillette de plusieurs manières :
- Gérer les capteurs via le logiciel Plantronics Hub
- Maintenez enfoncés les boutons de mode secret  $\ell$  et d'appel \ pendant plus de 4 secondes jusqu'à ce que le témoin lumineux clignote en violet, puis en rouge. Pour réactiver les capteurs, effectuez la même opération, et le témoin lumineux devrait clignoter en violet, puis en bleu

**REMARQUE** *Les capteurs ne peuvent pas être désactivés pendant la lecture d'un fichier audio.*

## <span id="page-14-0"></span>Autres caractéristiques :

#### Sélectionner la langue

Vous pouvez modifier la langue de votre oreillette à l'aide du logiciel Plantronics Hub. Télécharger : [plantronics.com/software](https://www.plantronics.com/software). Choose:

- Lorsque votre oreillette est couplée à votre smartphone, sélectionnez la langue de l'oreillette sur Plantronics Hub pour iOS/Android
- Lorsque votre oreillette est connectée à votre ordinateur via un adaptateur ou un câble USB, sélectionnez la langue de l'oreillette sur Plantronics Hub pour Windows/Mac\* *\*Un adaptateur USB n'est pas fourni avec tous les modèles.*

#### **Liste des alertes vocales**

Voici une liste des alertes vocales fréquentes. Utilisez Plantronics Hub pour personnaliser certaines de ces alertes. Téléchargez Plantronics Hub sur [plantronics.com/software](https://www.plantronics.com/software)

- « Answering call » (Prise d'appel)
- « Battery low » (Batterie faible)
- « Redialing last outgoing call » (Recomposition du dernier appel sortant)
- « Incoming call » (Appel entrant)
- « Mute on/mute off » (Mode secret activé/désactivé)
- « No phone is connected » (Aucun téléphone connecté)
- « Pairing » (Couplage)
- « Pairing incomplete, restart headset » (Couplage inachevé, redémarrez le micro-casque/ l'oreillette)
- « Pairing successful » (Couplage réussi)
- « Power on/off » (Mise sous tension/hors tension)
- « Phone X connected/disconnected » (Appareil X connecté/déconnecté)
- « Recharge headset » (Recharger l'appareil)
- « Smart sensors on/off » (Capteurs intelligents activés / désactivés)
- « Battery high » (Niveau de batterie élevé)
- « Volume maximum/minimum »

Modifier les commandes vocales « répondre/ ignorer »

Activez ou désactivez les commandes vocales « répondre/ignorer » à l'aide de Plantronics Hub. Rendez-vous sur [plantronics.com/software.](https://www.plantronics.com/software)

Utiliser deux téléphonesLa technologie multiplie vous permet de coupler un second téléphone et de répondre à des appels à l'aide d'un des deux téléphones.

Une fois le couplage des deux téléphones effectué, vous pouvez répondre facilement aux appels de l'un ou l'autre des téléphones.

Lors d'un appel, une sonnerie de notification vous signale un appel entrant sur le second téléphone couplé. Pour répondre à un appel sur le second téléphone couplé, vous devez interrompre l'appel en cours en appuyant sur le bouton d'appel. Le deuxième appel entrant est alors automatiquement connecté.

Si vous choisissez d'ignorer le deuxième appel, il est alors redirigé vers le répondeur.

#### <span id="page-15-0"></span>Modifier la configuration de l'oreillette

Vous pouvez gérer les paramètres de votre oreillette sur votre ordinateur à l'aide de Plantronics Hub pour Windows/Mac, ou sur votre périphérique mobile à l'aide de Plantronics Hub pour iOS/ Android. Consultez le site [plantronics.com/software.](https://www.plantronics.com/software)

Les paramètres modifiables comprennent :

- Langue de l'oreillette
- Réponse à l'alerte d'appel
- Mode secret
- Rappel mode secret
- Capteurs intelligents
- Mise à jour firmware
- Diffusion audio en continu (A2DP)
- Qualité vocale HD (son large bande)
- Identité de l'appelant activée/désactivée
- Répondre/ignorer l'appel
- Tonalité de connexion de canal audio
- Restaurer les paramètres par défaut
- Find MyHeadset : effacer l'historique d'événements

## <span id="page-16-0"></span>Mettre à jour le micrologiciel

Maintenez votre firmware à jour pour améliorer les performances de votre oreillette et bénéficier de nouvelles fonctionnalités.

Mettez à jour votre firmware sur votre ordinateur avec Plantronics Hub pour Windows/Mac, ou sur votre périphérique mobile avec Plantronics Hub pour iOS/Android. Téléchargez Plantronics Hub sur [plantronics.com/software](https://www.plantronics.com/software). Faites votre choix :

- Plantronics Hub pour Windows/Mac : une fois votre oreillette connectée à votre ordinateur, allez dans Mises à jour pour vérifier si une mise à jour firmware est disponible
- Plantronics Hub pour iOS/Android : une fois votre oreillette couplée à votre smartphone, allez dans Paramètres pour vérifier si une mise à jour firmware est disponible

Pendant la mise à jour firmware :

- Retirez le micro-casque/oreillette de votre oreille. Attendez que la mise à jour soit terminée avant d'utiliser votre oreillette ou votre périphérique.
- Déconnectez l'oreillette des autres périphériques, tels que téléphones, tablettes et ordinateurs
- Ne démarrez pas une deuxième mise à jour à partir d'un autre périphérique
- Ne diffusez pas du contenu multimédia sur votre smartphone
- Ne passez pas d'appel et ne répondez à aucun appel entrant

**REMARQUE** *Smartphone : si vous recevez de nombreux appels, e-mails ou SMS, essayez d'activer la fonction Ne pas déranger dans les paramètres de votre smartphone lorsque vous effectuez la mise à jour.*

#### Récupération microcasque/oreillette

Si vos tentatives de mise à jour firmware sans fil échouent plusieurs fois, ou si votre oreillette ne répond plus, suivez les étapes suivantes :

- **1** Téléchargez et installez Plantronics Hub pour Windows/Mac à l'adresse [plantronics.com/software](https://www.plantronics.com/software)
- **2** Connectez votre oreillette à votre ordinateur à l'aide d'un câble USB
- **3** Ouvrez Plantronics Hub, accédez à Aide > Support > Mises à jour firmware et récupération, et saisissez votre ID produit (PID) pour terminer la récupération

Recherchez votre ID produit (PID). Faites votre choix :

- Instructions de récupération de votre oreillette sur Plantronics Hub
- Ecran d'accueil de Plantronics Hub

# <span id="page-17-0"></span>Dépannage

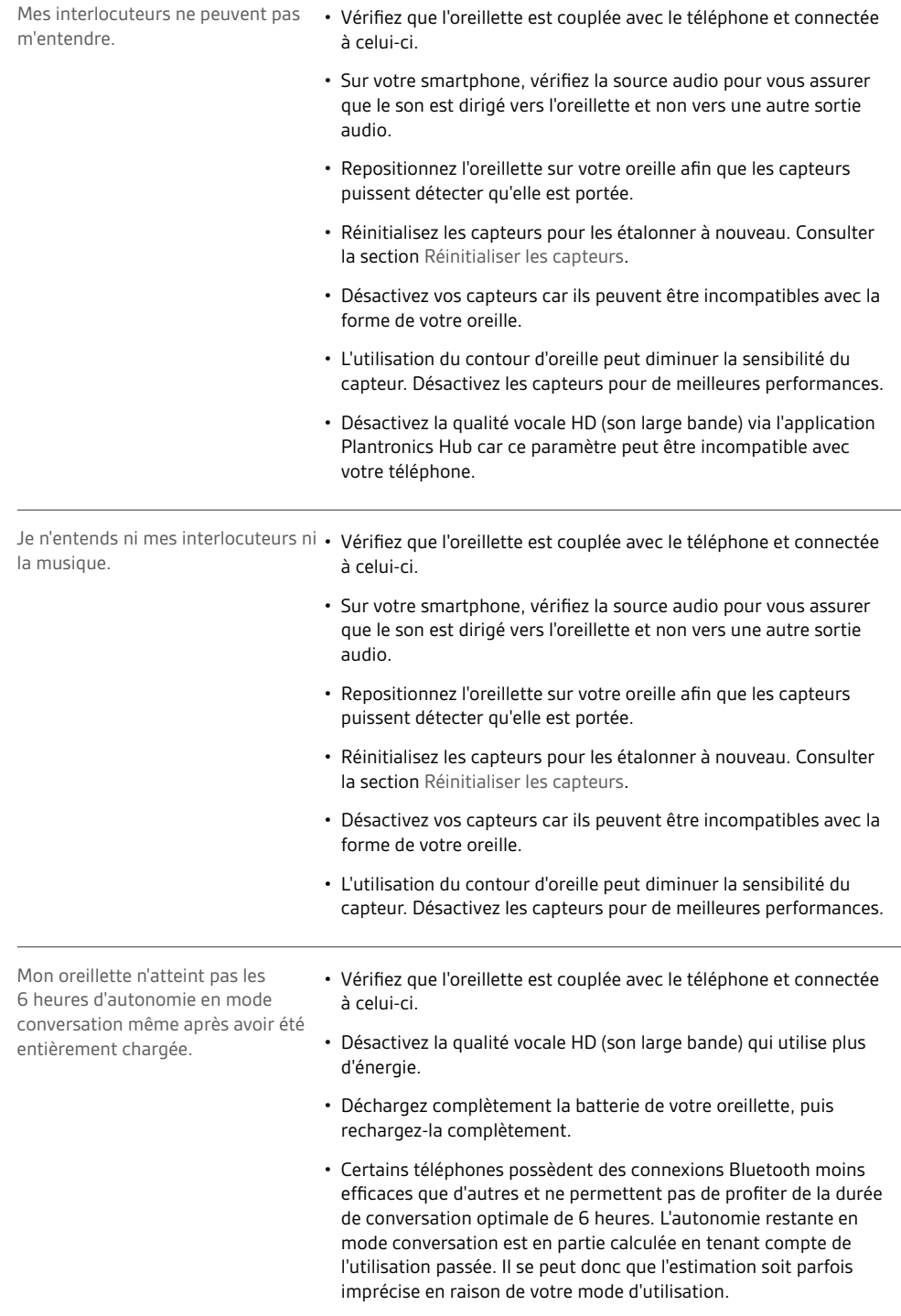

## <span id="page-18-0"></span>**Assistance**

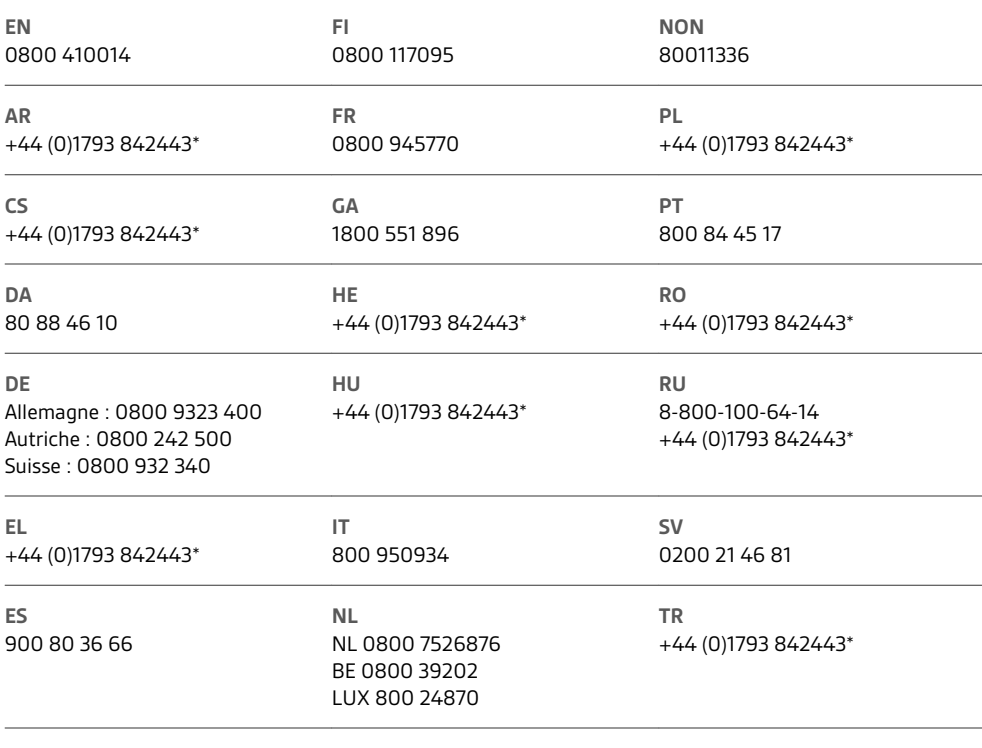

*\*Assistance en anglais*

Pour plus d'informations sur la garantie, accédez à la page plantronics.com/warranty.

#### **BESOIN DE PLUS D'INFORMATIONS ?**

**plantronics.com/support**

## $plantronics<sub>o</sub>$ Simply Smarter Communications

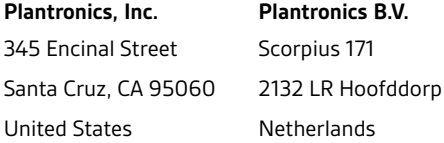

© 2017Plantronics et Voyager sont des marques déposées de Plantronics, Inc. aux Etats-Unis et dans d'autres pays. PLT est une marque commerciale de<br>Plantronics, Inc. La marque Bluetooth est la propriété de Bluetooth SIG, I le logo Google Play sont des marques commerciales de Google, Inc. The N-Mark est une marque commerciale ou une marque commerciale déposée de<br>NFC Forum, Inc. aux Etats-Unis et dans d'autres pays. All other trademarks are th

Brevets américains 9 264 792 ; D717 771 ; D730 877 ; D766 209 ; autres brevets en instance. 208304-11 (06.17)